# **HERO-WORK SQL**

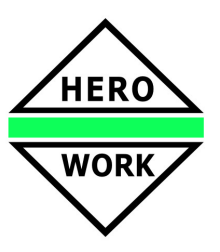

# **Neuentwicklungen in der Version 2.1.00 (RC-2)**

**Stand - 10.05.2013** 

# ¾ **SEPA-Zahlungsverkehr Überweisungen**

Ab sofort können Überweisungen im Zahlungsverkehr im SEPA - Verfahren vorgenommen werden. Hierzu wurden die Kunden- und Lieferantenstammdaten sowie die Mandantenbanken um die Felder BIC und IBAN erweitert.

Im Mandantenstamm, Maske Programmsteuerung I kann festgelegt werden, ob der Zahlungsverkehr vorzugsweise noch klassisch oder im SEPA-Verfahren erfolgen soll und ob die Prüfungen auf korrekte Bankdaten in den Stammdaten auf BIC/IBAN statt Kontonummer/BLZ erfolgen soll.

Die endgültige Bestimmung der Ausgabeart für die zu erstellende Datei erfolgt dann im Zahlungsverkehr, wobei die Vorbelegung aus den Mandantendaten übernommen wird.

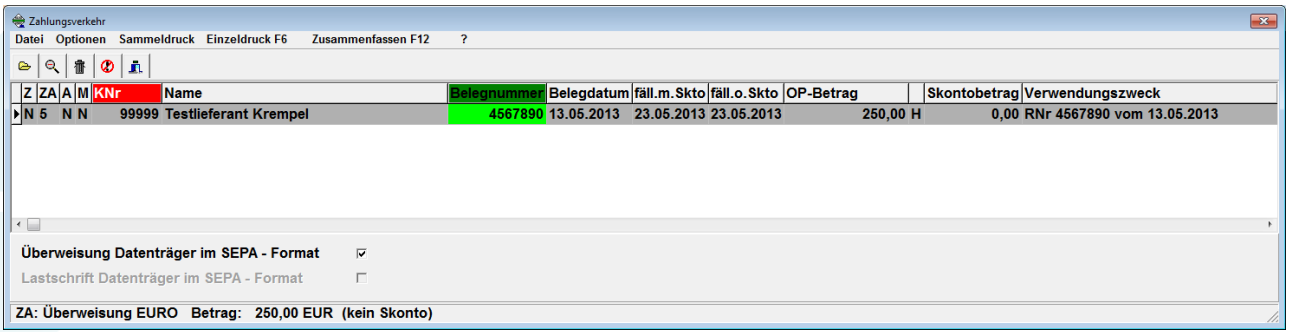

Zur Vereinfachung der Datenerfassung in Vorbereitung auf den SEPA-Zahlungsverkehr werden im Kundenund Lieferantenstamm Funktionen zur Ermittlung der IBAN aus der vorhandenen Kontonummer und Bankleitzahl sowie zur Überprüfung einer eingegebenen IBAN zur Verfügung gestellt.

# ¾ **3 Steuersätze im Beleg**

In Warenwirtschaftsbelegen können statt bisher 2 jetzt 3 Steuersätze angegeben werden. Die Vorbelegung der 3 Steuersätze in den Belegvorlagen ist möglich. Eine abweichende Festlegung der Kontierung und Kostenstellen- / Kostenträgerzuordnung pro Beleg kann in dessen Verbuchungsschema für alle drei Steuersätze erfolgen.

Der Belegdruck reagiert bei Verwendung der Standard-Listenformate automatisch auf die belegten Steuersätze. Individuelle Drucklistenformate für den Belegdruck müssen für die Arbeit mit 3 Steuersätzen überarbeitet werden (zusätzliches Fußelement)

Bei dieser Programmerweiterung handelt es sich um eine Sonderentwicklung. Zur Nutzung ist eine separate Aktivierung im Programm erforderlich. Bei Interesse wenden Sie sich bitte an Ihren Fachhändler.

# ¾ **E-Bilanz**

Diese Programmversion enthält die erforderlichen Funktionen zur Erstellung und Abgabe der elektronischen Bilanz (E-Bilanz).

Möchten Sie die Erstellung von Bilanz bzw. GuV direkt nach den Vorgaben des HGB unter Zugrundelegung der Taxonomie der E-Bilanz vornehmen, nutzen Sie bitte die Programmfunktion Auswertung Bilanz/GuV nach HGB. Zur Abgabe einer E-Bilanz steht Ihnen die Programmfunktion "E-Bilanz erstellen" im Menü Periodenabschluss zur Verfügung.

In beiden Programmfunktionen erreicht man mit der Funktion Einstellungen bearbeiten eine Eingabemaske, in der Sie die Konfiguration, d.h. die Zuordnung Ihrer Sachkonten zu den Bilanzposten überprüfen und bei Bedarf anpassen können. Das ist i.d.R. nach der Anlage neuer Sachkonten erforderlich. Im Sachkontenstamm steht eine entsprechende Funktion über E-Bilanz Zuordnungen zur Verfügung. Antworten zu den häufigsten Fragen finden Sie im Kapitel E-Bilanz-FAQ der Hilfe.

Beachten Sie im Zusammenhang mit den Erweiterungen zur E-Bilanz bitte auch die Hinweise zu den neuen Funktionen zur Sachkontenanlage und dem erweiterten Saldenexport. Eine Übersicht über alle neuen Möglichkeiten im Zusammenhang mit der E-Bilanz finden Sie auch im Thema E-Bilanz Funktionsübersicht.

# **HERO-WORK SQL Version 2.1**

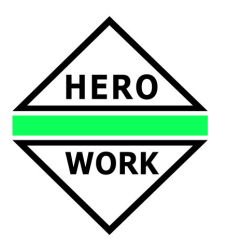

### ¾ **Erweiterter Saldenexport – Steuerberaterschnittstelle 2**

In der Programmfunktion Auswertungen "Bilanz/GuV nach HGB" kann über eine zusätzliche Option ein Saldenexport ausgeführt werden, der einerseits auf die im Sachkonto hinterlegten Datev-Konten arbeiten und andererseits auch die zugehörigen Taxonomiepositionen mit ausgeben kann.

### ¾ **Erweiterte Funktionen zur Sachkontenanlage**

Im Sachkontenstamm steht mit Neu nach SKR eine Funktion zur Verfügung, mit der neu anzulegende Sachkonten aus dem im Programm hinterlegten Sachkontenrahmen übernommen werden können.

Bei der Anlage neuer Mandanten kann über eine Option Erweiterter SKR festgelegt werden, dass der Sachkontenrahmen für den neuen Mandanten nicht nur mit den gebräuchlichsten Konten sondern in hinterlegten Umfang angelegt wird.

Für bestehende Mandanten kann der Sachkontenrahmen im Mandantenstamm über die neue Funktion Sachkontenrahmen erweitern auf den vollen hinterlegten Umfang erweitert werden.

#### ¾ **Druckvorlage laden im Belegdruck der Faktura**

Zur Vereinfachung der Druckeinstellungen als Kombination von Listenformat, Formularvorgabe bzw. Briefpapier und den Druckflags kann in der Belegdruckmaske jetzt eine komplette Druckvorlage mit allen Parametern geladen werden.

#### ¾ **Fremdvergabefunktion im PPS**

Die Funktion Fremdvergabe in der Produktionsorganisation kann genutzt werden, wenn der Produktionsauftrag an eine Fremdfirma gegeben werden soll, statt die Produktion selbst auszuführen.

Durch das Auslösen der Fremdvergabe wird der Produktionsauftrag sofort abgeschlossen und als Fremdvergabe gekennzeichnet. Weiterhin wird für den dem Produktionsauftrag zugrunde liegenden Artikel eine Bestellung in der Warenwirtschaft in der entsprechenden Menge erstellt. Die Bestellung kann direkt aus der Produktionsorganisation zur Bearbeitung aufgerufen werden.

#### ¾ **Verbesserter PDF-Konverter**

Durch Verbesserungen im internen HERO-WORK PDF-Konverter konnte die Größe der Ausgabedateien wesentlich reduziert werden. Das ist besonders beim Mailversand von Warenwirtschaftsbelegen von Bedeutung.

#### ¾ **Weitere Neu- und Weiterentwicklungen**

- Feld Ortsteil im Adressenstamm bzw. abweichenden Adressen zum Kunden bzw. Lieferant
- Erfassungsmöglichkeit für IBAN und BIC im Personalstamm
- In der internen Belegüberführung der Faktura kann für Positionen mit Produktionsartikeln direkt die Eingabe der Rückmeldung Fertigartikel für den zu Position gehörenden Produktionsartikel aufgerufen werden.
- Beim Versand von Serienmails kann über eine neue Option festgelegt werden, dass eine Blindkopie an den im Mandantenstamm festgelegten Kopienempfänger nur bei der ersten versandten Mail erfolgt.
- In der Anzeige der Belegpositionen zur Belegauswahlliste der Faktura steht jetzt eine Suchfunktion zur Verfügung.
- Im Kunden- und Lieferantenstamm bzw. der entsprechenden Auskunft kann mit einer neuen Funktion die Adresse in die Windows-Zwischenablage (Clipboard) kopiert werden.
- Im Artikelstamm wurden 15 frei definierbare Zusatzfelder eingeführt. Die Bedeutung der Felder wird im Mandantenstamm festgelegt.
- Das Festlegen von Anwenderfunktionen im Anwendermenü gilt jetzt pro Datenbank statt wie bisher für das gesamte Programm. So können jetzt verschiedene Datenbanken, die in einem Programmsystem betrieben werden, unterschiedliche Anwendermenüs erhalten.
- In der Faktura Möglichkeit für Eingabe und Druck der Zusatztextzeilen auch für Positionen mit Produktionsartikel.
- Erweiterungen im Prozedurscript-Compiler